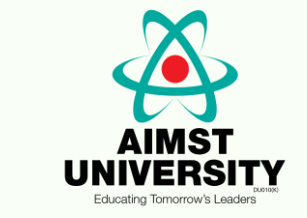

# **Plagiarism Checker X**

How to use

## 1. Click for Plagiarism Checker X software

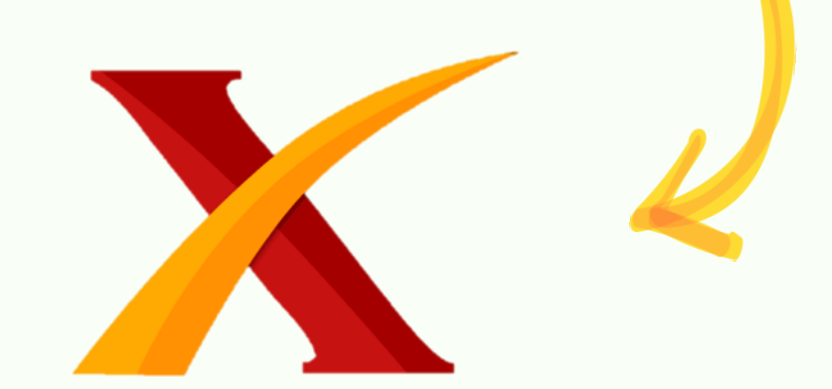

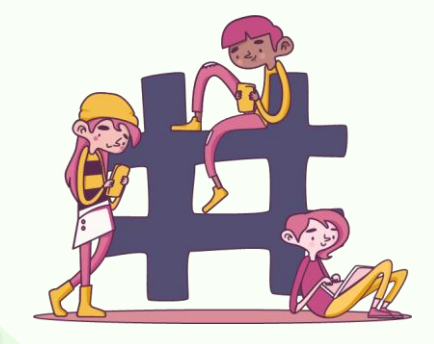

### 2. Click on the 'Online Plagiarism'

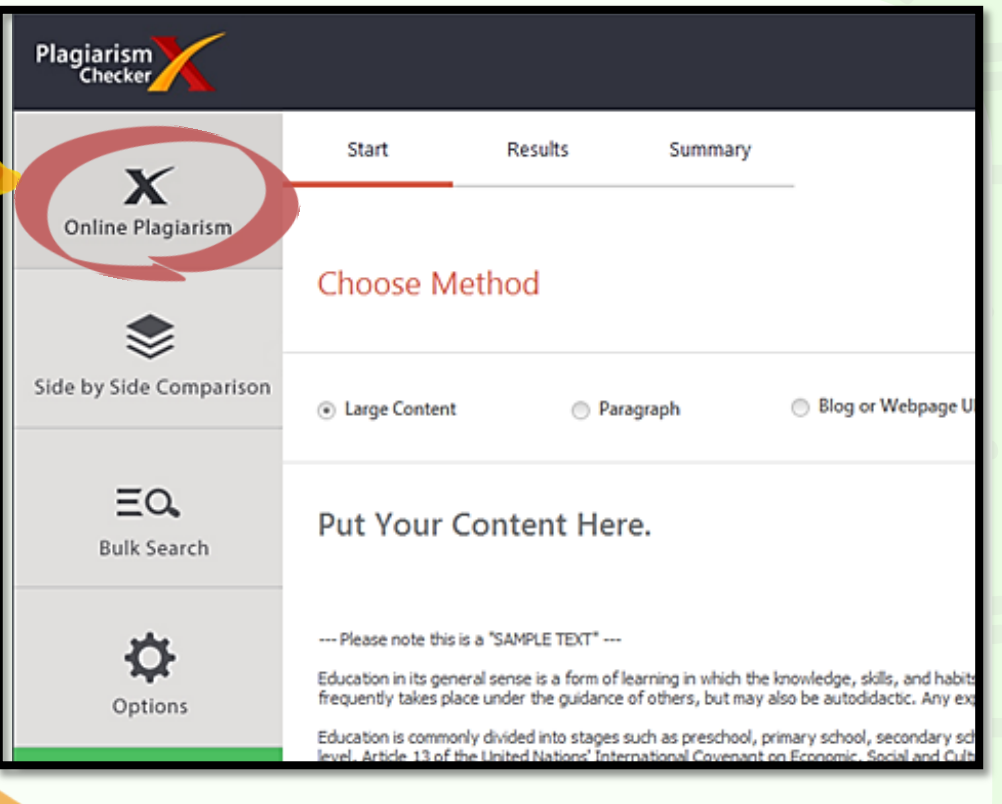

#### 3. Pick your own method:

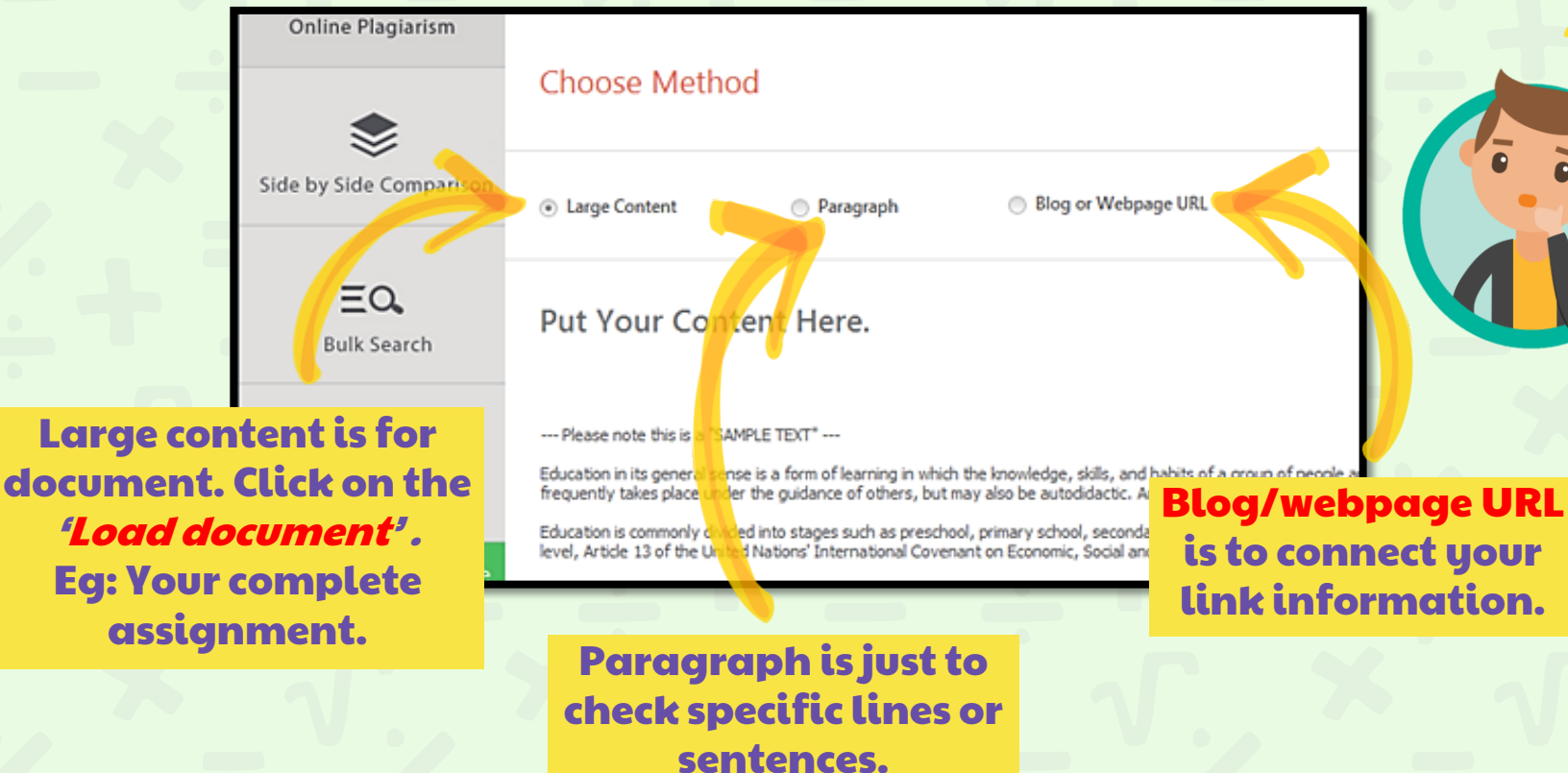

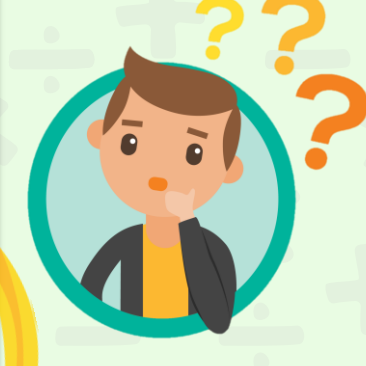

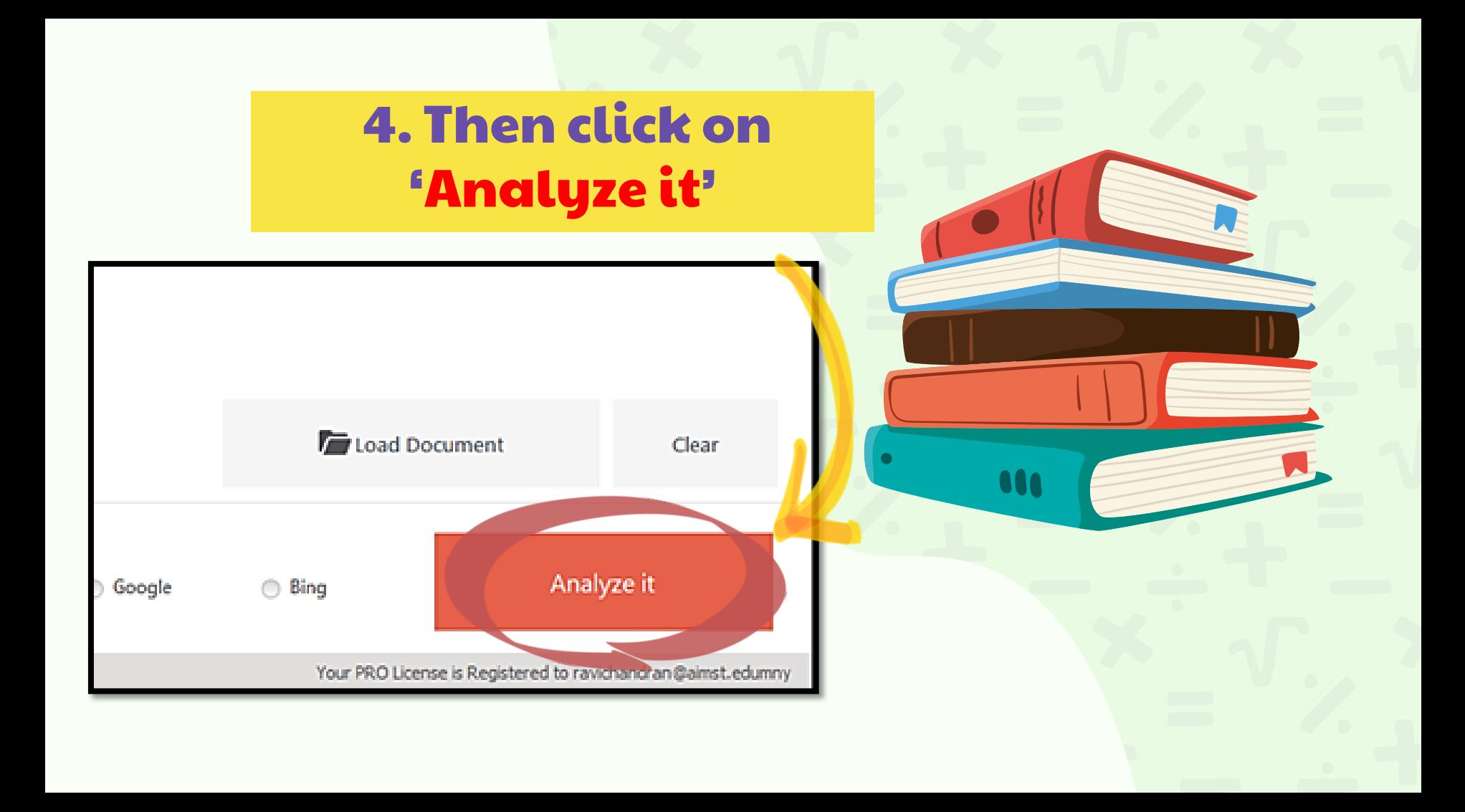

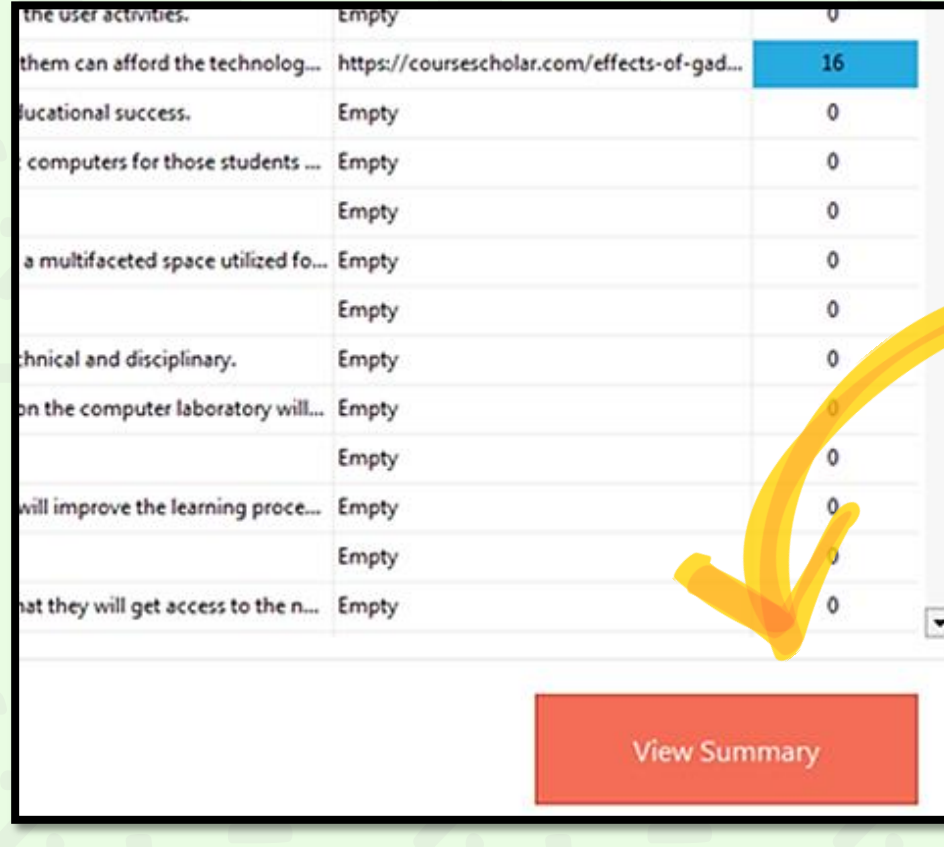

#### 5. Wait for it to analyze, once complete click on 'View Summary'

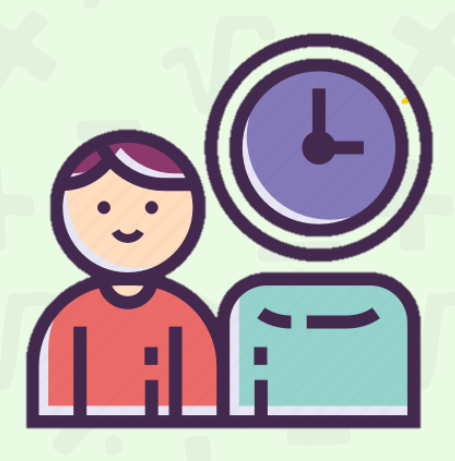

#### 6. The summary will appear on your screen

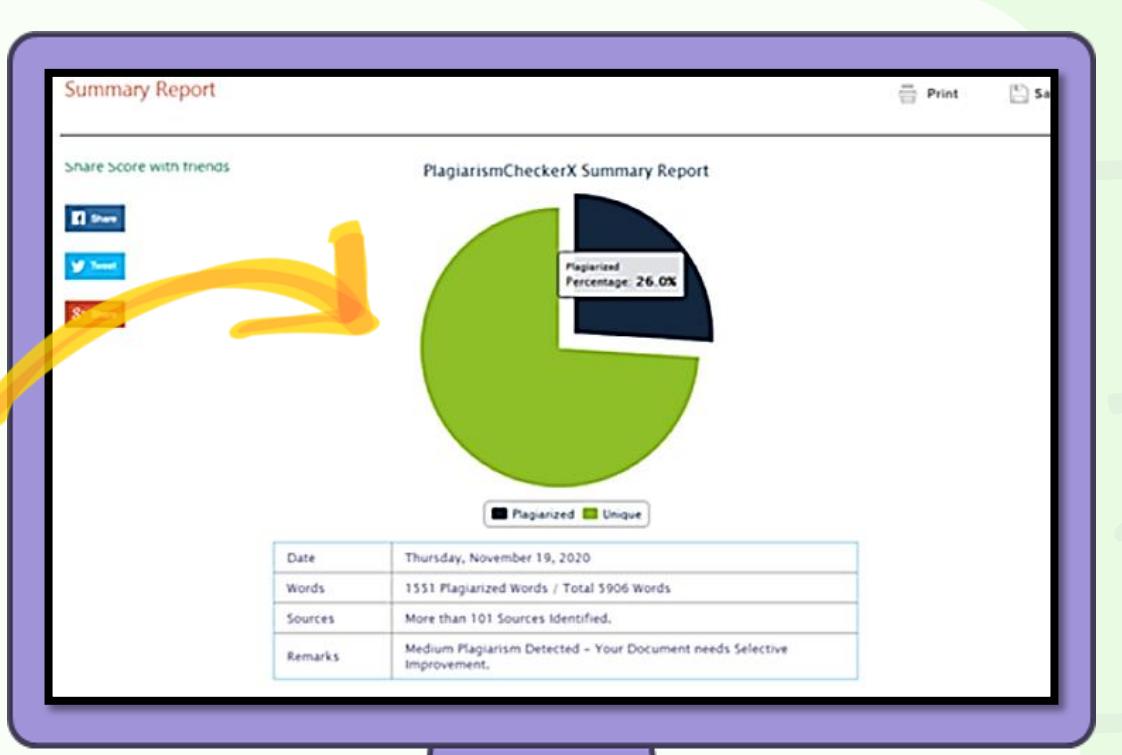

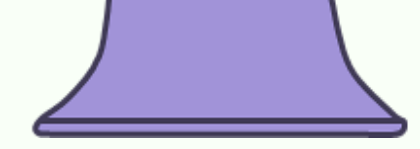

ID and **MS Word Document** Printi Save, Excel (CSV) **PDF HTML** 7. You may select save or print. If print, just click 'Save' and choose your own document type.

# The End Thank You

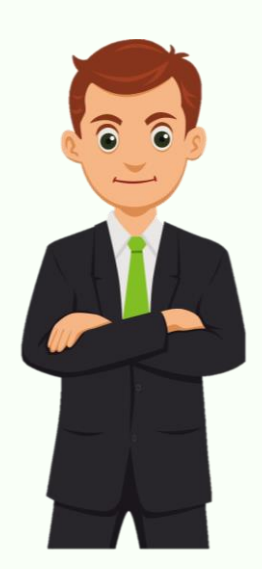